# **ESMPRO/ServerManager**で **VMware ESXi 5**以降の**RAID**システムを管理する際の注意事項

この度は弊社製品をお買い上げいただき、誠にありがとうございます。 本製品のご使用において、ご注意いただくことがあります。 誠に恐れ入りますが、ご使用前に下記内容を必ずご一読のうえ、ご注意いただきますようお願い致します。 なお、本書は必要なときにすぐに参照できるよう大切に保管してください。

LSI SMI-SプロバイダをVMware ESXiに組み込んでESMPRO/ServerManagerからRAIDシステムを管理すると、 以下のような現象が発生します。

※本ドキュメントにて記載している「VMware ESXi」とは、ESXi 5以降の仮想化OS(ハイパーバイザー)のことを指し ます。

# ■ 各種サポート情報について

ご使用上のよくあるご質問など、各種サポート情報に関しては

「**[ESMPRO/ServerManager RAID](https://www.support.nec.co.jp/View.aspx?id=3010101744)**システム管理機能 **(VMware ESXi 5**以降**)** サポート情報リスト」

をご確認ください。

# ■ 論理ドライブのディスクアレイにおける位置情報について

論理ドライブのプロパティ[ディスクアレイ情報]のうち、ディスクアレイ内の位置情報を示す(n/m番目)部分を表示しま せん。このため、1つのディスクアレイ内に複数の論理ドライブが存在するとき、該当論理ドライブがディスクアレイ内 で何番目の論理ドライブかを知ることができません。

#### **VMware ESXi5**の**RAID**システムを管理する場合

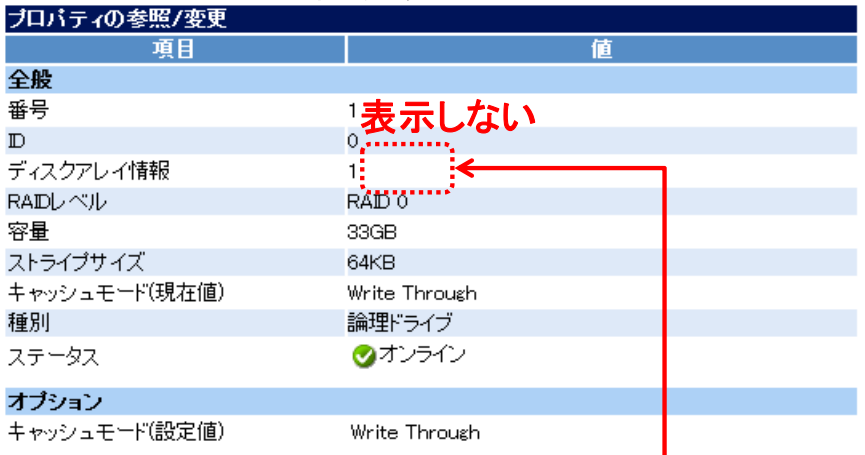

#### **Windows/Linux/VMware ESX4**の**RAID**システムを管理する場合

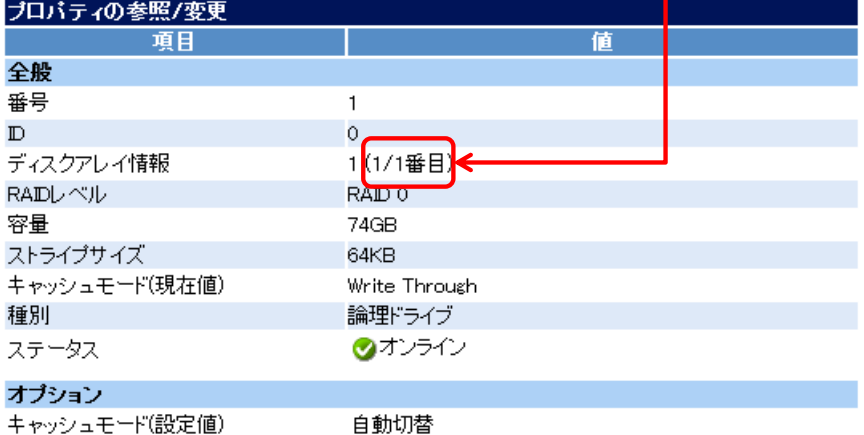

キャッシュモード(設定値)

## ■ キャッシュモード**(**現在値**)**の表示について

RAIDコントローラーによっては、論理ドライブのプロパティ[キャッシュモード(現在値)]を表示しません。論理ドライブ のキャッシュモードを変更した場合も、RAIDログに変更後の値を表示しません。キャッシュモードを確認するには、 論理ドライブのプロパティ[キャッシュモード(設定値)]を参照してください。

#### **VMware ESXi5**の**RAID**システムを管理する場合

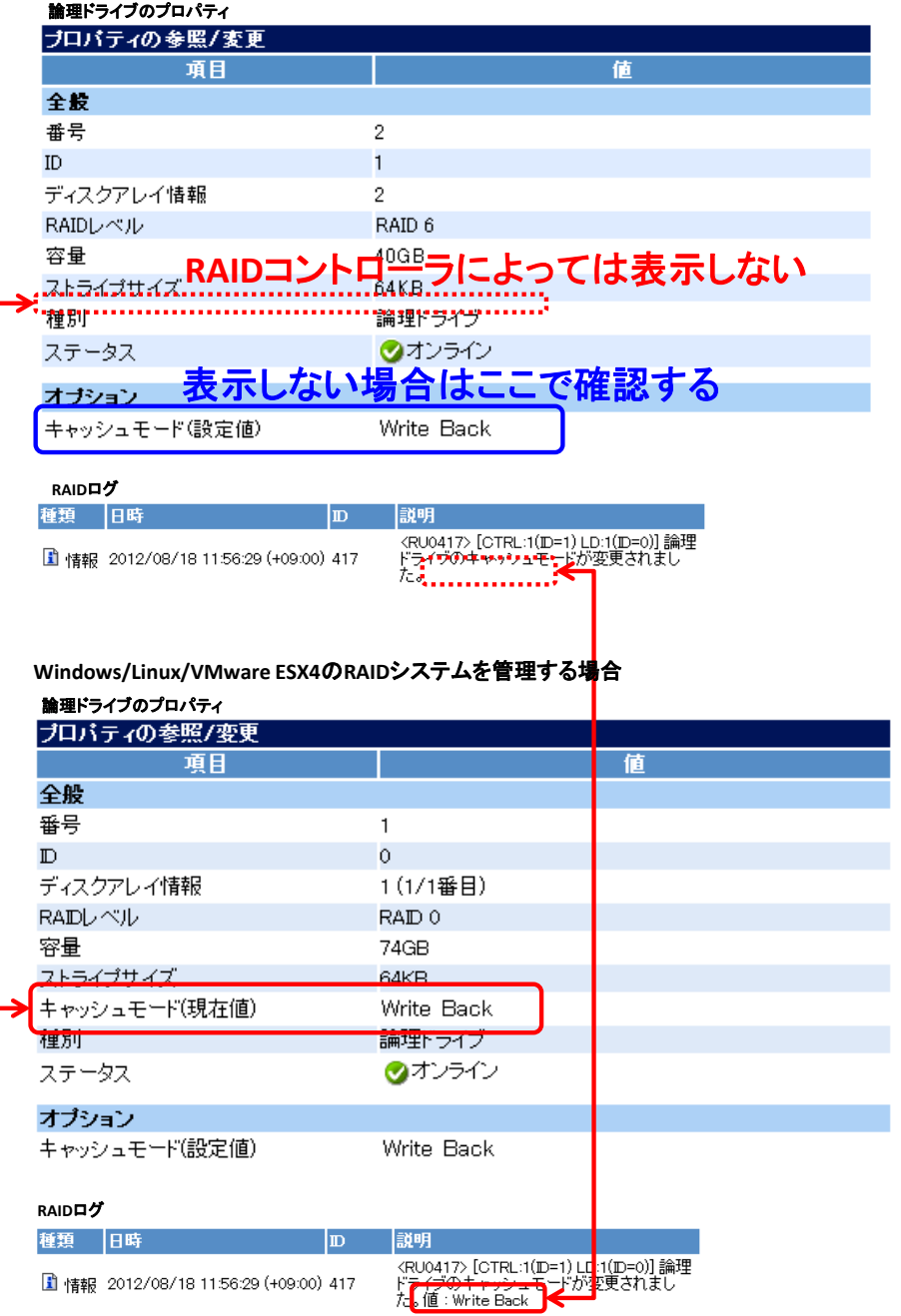

# ■ 専用ホットスペア作成時に指定するディスクアレイの個数について

VMware ESXi 5以降に対応したESMPRO/ServerManagerは、専用ホットスペアの作成をサポートしています。 専用ホットスペアを作成するときは対象としてディスクアレイを指定しますが、ESMPRO/ServerManagerで指定でき るディスクアレイは1個です。

複数のディスクアレイに対するホットスペアを作成する場合は、オフラインユーティリティから専用ホットスペアを複数 個作成するか、もしくは共用ホットスペアを作成してください。

#### ※ **RAID10**、**50**など複数のディスクアレイで形成される**RAID**レベルの場合

RAID10や50など複数のディスクアレイで形成されるRAIDレベルについても、専用ホットスペアで指定できるディス クアレイは1個です。複数指定した場合、エラーメッセージが表示されて専用ホットスペアは作成できません。

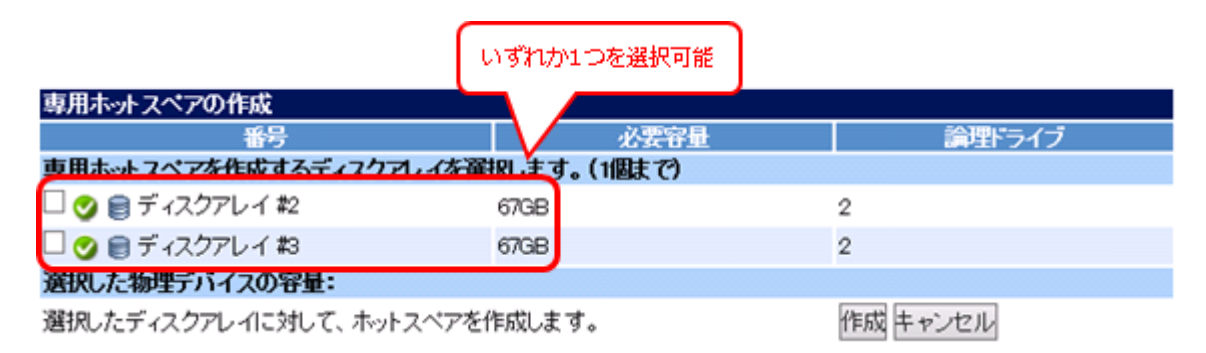

専用ホットスペアに指定していないディスクアレイ配下には専用ホットスペアのノードが表示されません。指定していな いディスクアレイ配下の物理デバイスが故障した時などはホットスペアリビルドも実行されませんのでご注意ください。

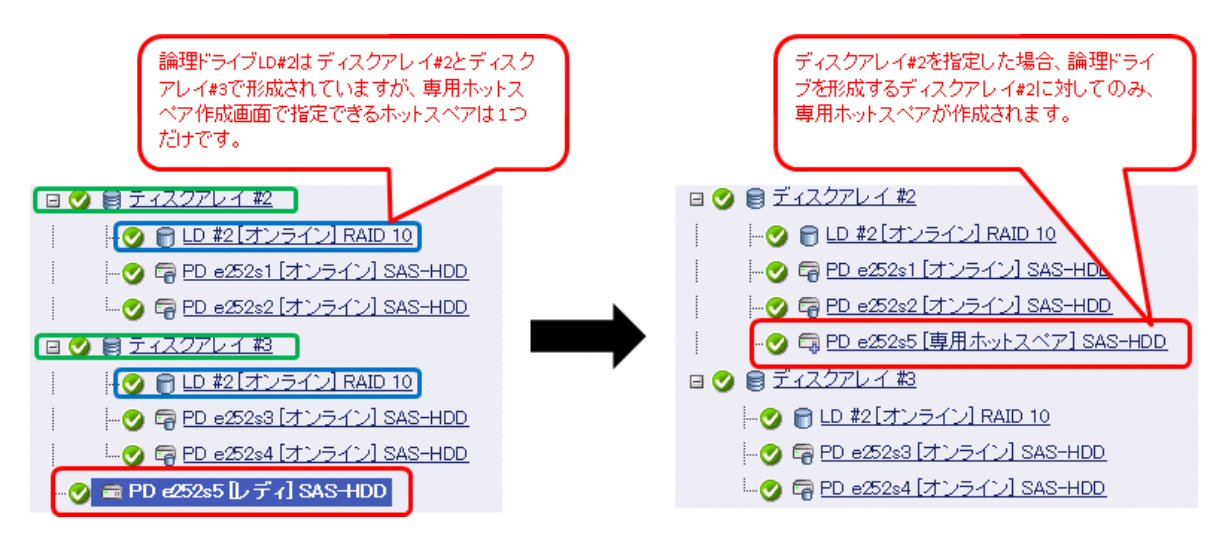

# **■ HDD電源状態遷移のイベント通知について**

VMware ESXi 5以降からのHDD電源状態遷移(省電力/遷移中/電源オンに遷移)のイベント通知が遅れる場合があ ります。これらのイベント通知が遅れると、ESMPRO/ServerManagerのWeb GUIやRAIDログへのHDD電源状態 の反映も遅れます。

最新のHDD電源状態を取得するには、RAIDシステム情報を再スキャンします。

## ■ 高負荷時の通信状態について

VMware ESXiの稼働中に物理デバイスの引き抜きを90秒以内の間隔で連続して行うなど、イベントが短い期間に 集中して発生すると、VMware ESXiからESMPRO/ServerManagerへ情報を送信できなくなり、RAIDシステムのス テータスが不明になる場合があります。

本現象が発生したときは、通信の回復まで10分程度お待ちいただくか、VMware ESXiのマネージメントエージェント を再起動する必要があります。マネージメントエージェントの再起動方法は以下の通りです。

[マネージメントエージェントの再起動方法]

- 1. VMware ESXiのローカルコンソールでF2を押下し、管理画面にログインします。
- 2. Troubleshooting Optionsを選択し、Enterを押下します。
- 3. Restart Management Agentsを選択し、Enterを押下します。
- 4. 確認画面でF11を押下し、Management Agentsを再起動します。

### ■ コピーバック機能、および**JBOD**ドライブについて

一部のRAIDコントローラーはコピーバック機能、およびJBODドライブをサポートしていますが、ESMPRO/ServerM anagerのRAIDシステム管理では、当該機能をサポートしていません(JBODドライブがSSDだった場合の寿命監視 を除く)。そのため以下のような動作をすることがあります。当該機能の詳細はRAIDコントローラーのユーザーズガ イドを参照してください。

#### ※ コピーバック中の表示

コピーバックの動作中、ESMPRO/ServerManager は進捗状況を表示しません。コピーバック中の物理デバイスの ステータスは[オンライン]もしくは[不明]で表示されます。

#### ※ **JBOD**ドライブを構成している物理デバイスの表示

JBODドライブを構成している物理デバイスは、ESMPRO/ServerManager では[オンライン]もしくは[不明]で表示さ れます。

#### ※ **JBOD**ドライブのメディアエラー、および**S.M.A.R.T.**エラーに関して

JBODドライブのメディアエラー、およびS.M.A.R.T.エラーに関しては、未サポートです。

#### ■ 本件に関するお問い合わせについて

本書の内容にご不明な点がございましたら、下記ファーストコンタクトセンターまでお問い合わせください。

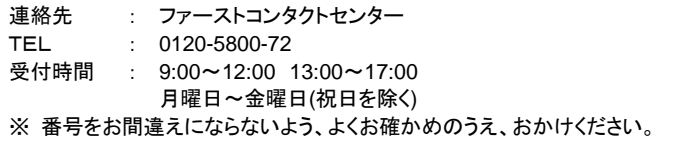